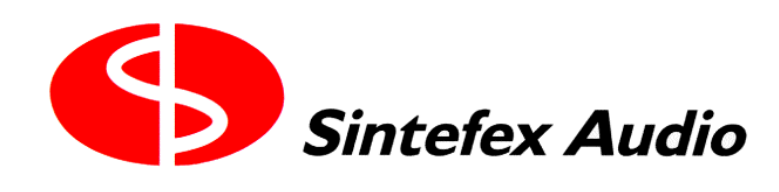

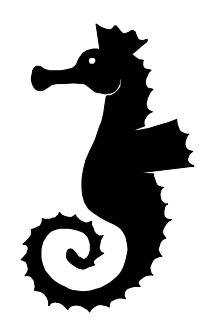

# **The Sintefex Audio CX2000 Sampled Digital Stereo Compressor**

# **Users Manual**

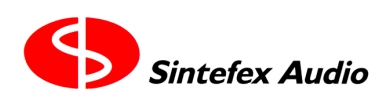

## **SINTEFEX CX2000 Sampled Digital Stereo Compressor**

### **User Guide v1.0**

Notice: Whilst all reasonable effort has been made to ensure that the information in this manual is accurate, Sintefex Audio Lda accepts no liability for inadvertent errors, omissions or changes in operating software or hardware specification referred to in this manual.

This edition 28th May 2001

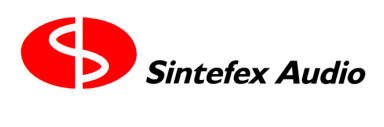

## *1 Contents*

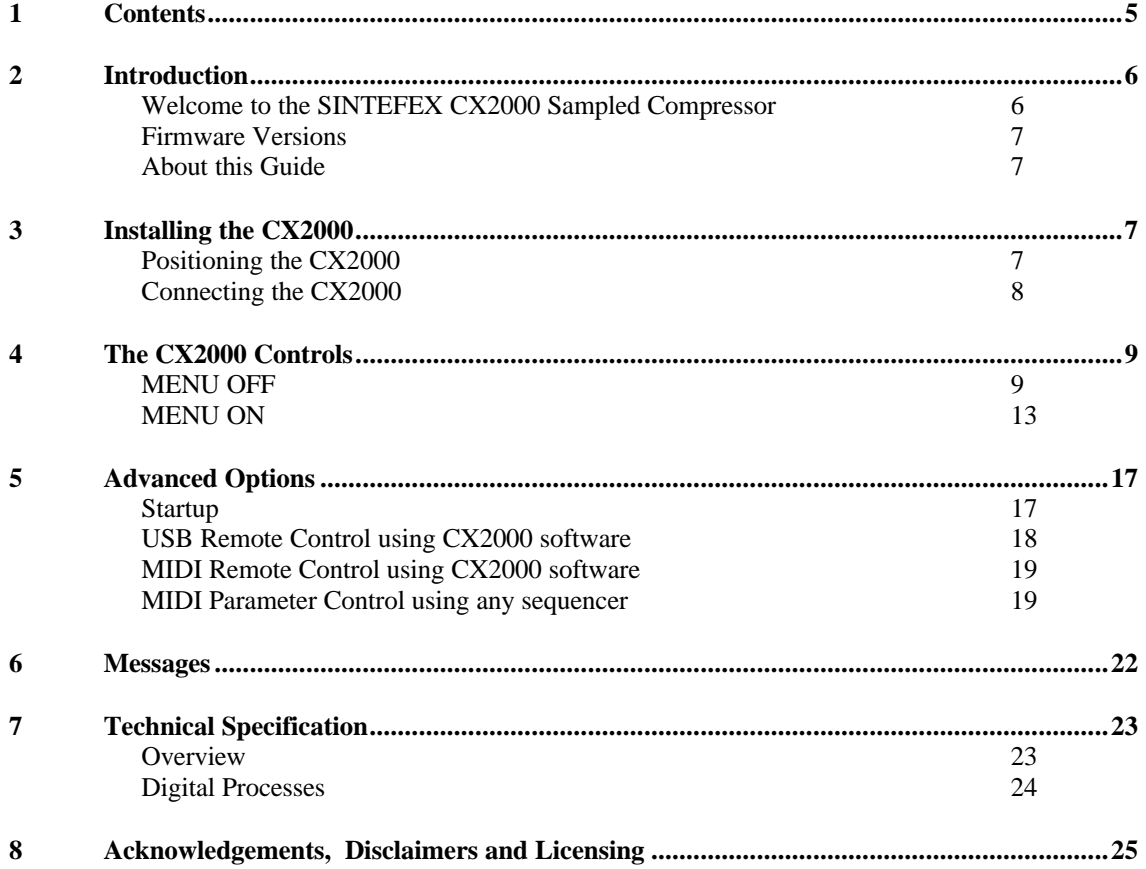

## *2 Introduction*

#### **Welcome to the SINTEFEX CX2000 Sampled Compressor**

Welcome to the unique Sintefex technology of the CX2000 sampled stereo compressor.

This product includes the proprietary Sintefex Dynamic Convolution technology to bring the signal processing qualities of classic analogue compressors into an all-digital world.

The CX2000 Sampled Compressor stores internally 8 compressor samples/profiles at each sampling rate and 100 user programs.

In addition, if used under remote control, unlimited additional compressor profiles are available from the web based library of sampled compressors.

USB remote control software for the PC is included with this product.

#### **What is a Sampled Compressor?**

Digital Signal Processing can be very clean but digital compressors do not add any of the fine texture to the sound that classic analogue compressors have been used for and sought after for years.

One technical reason for the rather boring sound of digital compressors is that that the process carried out by the digital signal processors is usually very simple. That's why on many computer systems you can run multiple compressors in real time using just a small DSP farm or even the native processor of the PC. It has to be a simple calculation to be quick and it sounds simply uninteresting.

Sintefex Audio have invented a way of sampling the signal path of classic analogue equipment and recreating that sound digitally. It is not an approximation for analogue processing thought up by some computer whizz-kid but uses the actual samples form the original equipment.

Sintefex Audio's unique Dynamic Convolution algorithm uses about 1000 parameters gathered from the original device to generate a complex signal process that involves some heavy number crunching. You will hear instantly that it adds colour to the audio signal path that you would otherwise have to get from analogue equipment.

Of course the advantages of the digital system is that the processing can be identical in two channels of a stereo mix, and be repeatable for any further use of the effect. Analogue gear has a habit of not working when you need it or adding unpleasant side effects like hum and noise, and bad stereo matching gives image shifting.

The CX2000 stores a set of 8 classic compressor samples at each sampling rate and gives you 100 user program stores for your settings. An unlimited number of compressors can be available if the CX2000 is linked to computer using its USB port for remote operation.

The combined cost of a stereo pair of each of the stored compressors in a standard CX2000 would not leave much change from \$50,000US!

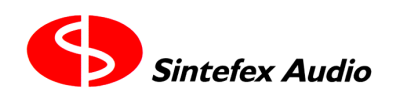

#### **Firmware Versions**

Firmware versions are occasionally updated to improve the operating functionality of the CX2000 compressor. Firmware updates are available free of charge by customer download from our web site and may be installed using USB connection from a PC.

#### **About this Guide**

The CX2000 sampled stereo compressor is easy to use and will present no problems to the audio engineer. This guide explains issues specific to the CX2000 user interface but is not a technical manual on the process of Dynamic Convolution or Audio Engineering.

#### **Options**

The CX2000 sampled stereo compressor is available with two main optional features:

- 96k option this extends the available sample rates from 48k maximum to 96k maximum.
- Analogue conversion option. This provides analogue inputs and output on balanced XLR connectors at programmable analogue levels between +10dBu and +27dBu.

This guide covers all aspects of the CX2000. If an option is not available on your unit, the feature will not of course operate as described, but you will get an indication that you have selected an unavailable option.

## *3 Installing the CX2000*

#### **Positioning the CX2000**

The CX2000 is a standard 1U 19" rack unit. As is standard practice, if fitted in a fixed installation the unit may be safely supported from the front panel. However, if the rack in which it is fitted is in a mobile installation support must be provided at the rear to prevent risk of front panel distortion when the rack installation is exposed to mechanical shock.

The CX2000 dissipates approximately 35 watts (depending on options fitted and sampling rate selected) and is designed to be well ventilated in an ambient temperature of less than 30 degrees centigrade. One rack unit of space should be allowed above the unit for ventilation. If mounted above heat generating equipment it is usually necessary in addition to allow at least one rack unit of space below the unit. Ventilation holes must not be covered under any circumstances and adequate flow of air must be permitted to either side of the unit.

#### **Connecting the CX2000**

Connection is straightforward with connections familiar to audio engineers.

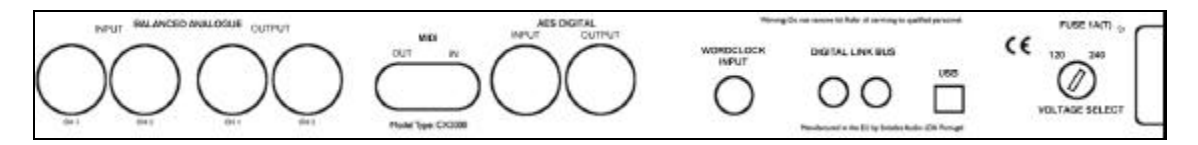

A diagram of the rear panel shows

- ANALOGUE INPUTS (if analogue option fitted), CH1, CH2
- ANALOGUE OUTPUTS (if analogue option fitted), CH1, CH2
- MIDI OUT and IN
- AES DIGITAL, IN and OUT (2 channels per connector)
- WORDCLOCK INPUT
- DIGITAL LINK BUS IN and OUT
- USB data connection to PC
- Voltage Selector
- AC POWER INLET with 1A(T) FUSE

#### **AC Power**

Power should be applied to the IEC mains input after verifying that the voltage regulator is set correctly for the territory you are in and the mains voltage you have available. For supply voltages in range 105 - 120 VAC select voltage setting 120 and for 210 - 240 VAC select 240.

WARNING: CONNECTION TO A 220 - 240V SUPPLY WITH SELECTOR AT 120 WILL VOID WARANTY AND MAY DAMAGE THE UNIT. SAFETY MECHANISMS WILL PREVENT FIRE HAZARD ONLY IF CORRECT FUSE IS FITTED. FITTING ANY FUSE OTHER THAN TYPE 1 AMP (T) WILL VOID WARANTY AND MAY CAUSE HAZARDS.

#### **Balanced Analogue**

XLR Analogue Audio inputs and outputs (if this option is fitted) are electronically balanced and the levels for peak digital can be adjusted from the front panel (See "Input Level Adjust" later). Pin 2 is wired "hot".

#### **AES Digital**

XLR AES digital allows two-channel digital input and output.

#### **Gain linkage and computer connection**

The digital link bus is of use in connecting multiple units to link gain reduction digitally across more than two channels.

The USB connection allows the CX2000 to be connected to a PC for remote control and software update.

#### **Connection to an unbalanced system**

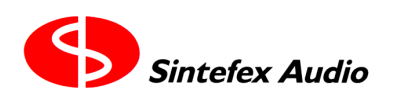

Unbalanced input signals should be wired with signal to pin 2 and ground to pin 3. It is preferable not to connect pin 1 to the source ground to allow the balanced input circuitry of the CX2000 to reject any hum loop signals.

Unbalanced output from the CX2000 should be taken from pin 2 (signal) and pin 3 (screen). You may need to experiment with connection of pin 1 to the screen in addition depending on the grounding characteristics of the next device in the chain.

Unbalanced output levels should be limited to +22dBu peak as the CX2000 can only generate analogue levels in excess of this into fully balanced inputs. The analogue levels are selected from the front panel.

## *4 The CX2000 Controls*

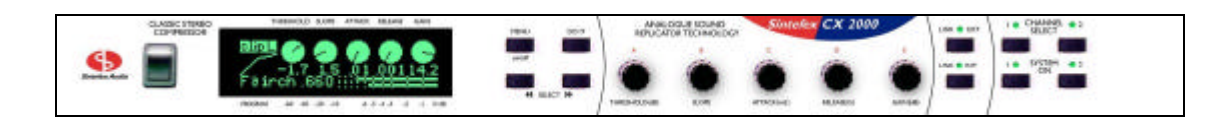

#### **Overview of the front panel**

The CX2000 sampled stereo compressor can be used

- as a stereo compressor with one set of controls for both channels,
- as two mono compressors completely independently,
- as two separate compressors but with gain linked.

#### **MENU OFF**

In normal mode the menu system is off. The display appears as shown here:

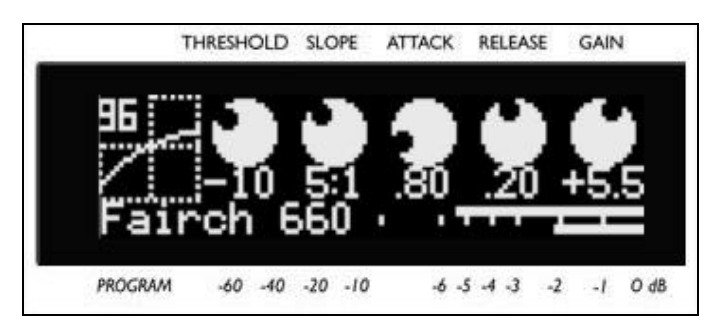

This is the sort of display you see during normal operation. It shows the gain reduction as a high precision bar graph as well as the exact settings of them main compressor controls.

The gain reduction metering can show gain reduction or levels down to -60dB but when gain reduction is less than about 15dB the full compressor or program name is shown at the left.

The screen generally shows events in several different areas as shown below:

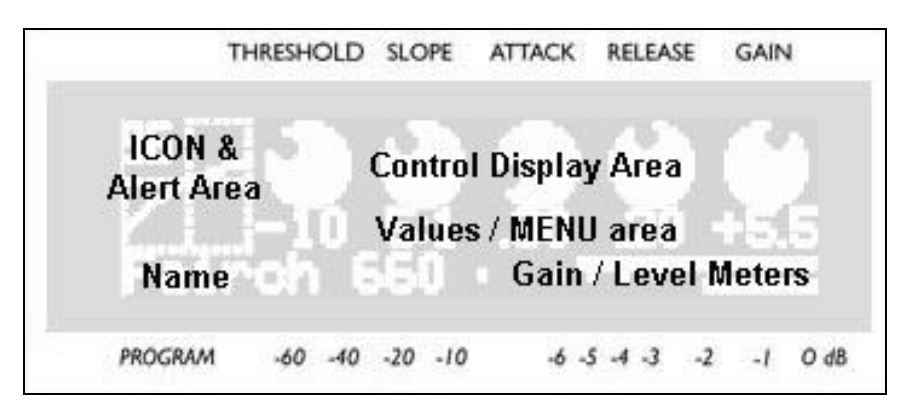

The ICON is different for every page displayed and gives a quick visual indication of the current display. During this main display the current sampling rate is at the top left.

The ICON area also flashes up alerts to indicate alerts as shown below.

The Control Display Area shows indications of the 5 main knob settings.

Beneath the Control Area the current values for the controls are normally displayed but this is also the MENU area.

To make the printed version easier to read we will show screen pictures as "black on white" from now on. So for example a typical screen showing that channel 2 is gated is may be like this>

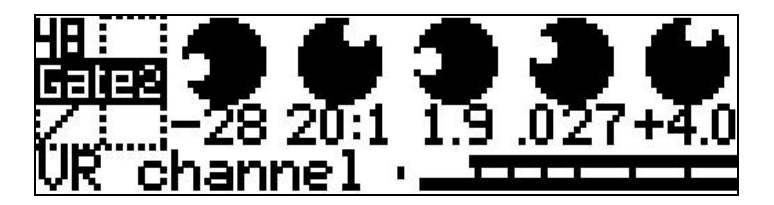

#### **ALERT conditions**

These conditions keep you informed of intermittent clips on input or output, and whether the expander/gate is cutting in.

**CLIP1, CLIP2** indicates clip of the digital and analogue output - reduce the makeup gain

**InClip1, InClip2** indicates clip of the digital or analogue input - reduce the signal into the CX2000 or adjust the analogue sensitivity

**GATE1, GATE2** indicates that the gate has started to reduce the gain **exp1, exp2** indicates that expander has started to reduce the gain

#### **WARNING conditions**

Warning conditions flash their messages in the ALERT area. These are related to external digital signal quality on any external clock signal or external digital audio signal.

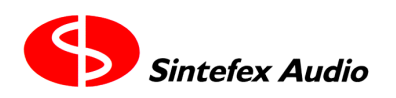

Page 11

User Guide version 1.0 Copyright © 2001 Sintefex Audio Lda

External clock or digital inputs can suffer from two errors: Lock at the wrong frequency or failure to lock due to signal missing or corrupt. These conditions result in a two-line message, shown here in order of importance:

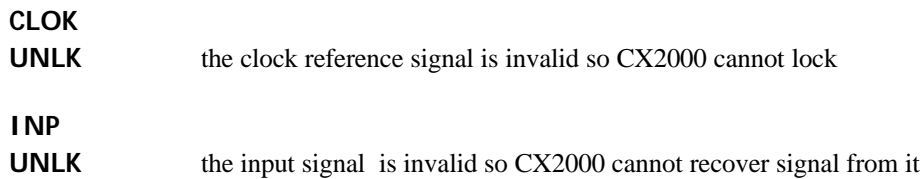

All the errors say either CLOK or INP on the top line to indicate if the problem is with the clock reference or the audio data. If both are a problem (for example if they are the same input) the CLOCK error will generally be shown as if the CX2000 cannot lock to the clock it cannot do anything!

Here are some of the other data errors that can be reported

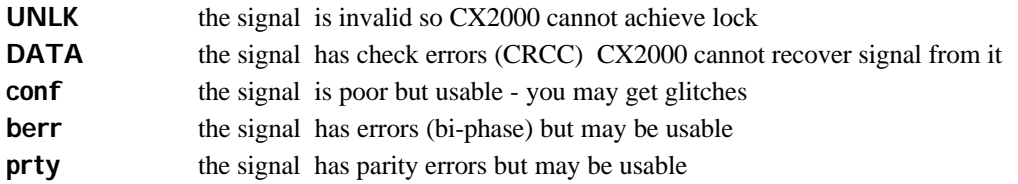

If all the signals are good you can also get warnings if the sample rate received differs from that selected on CX2000. To clear these error messages, either change the reference signal or select CX2000 to the new sample rate. You will see for example

#### **RATE 48.0**

This tells you that you are receiving 48k but CX2000 is set to a different rate.

CX2000 does not automatically change sampling rate as it can often happen that that you know the rate you want to work at but the external signal is intermittently in error (for example a DAT with mixed sample rates recorded). Under these conditions you do not want CX2000 to keep changing to match the intermittent signal.

#### **Main Display**

The control display area shows the 5 main controls of the compressor. These are directly controlled by the 5 knobs. A graphic illustration shows the approximate position of the knob and there is an accurate display under each knob for those who want to keep an eye on the numbers.

The units are as indicated on the control knobs:

- Threshold is in dB relative to peak digital signal,
- Slope is a simple ratio as defined by the original sampled machine, but is generally the number of dB the input signal has to increase to get a 1dB increase in output level.
- Attack is in milliseconds (mS)
- Release is in seconds  $(S)$ .
- The final "make up gain" is in dB.

At the bottom of the display, the name of current program is displayed at the left, and the gain reduction metering is shown at the right, with channel 1 above channel 2.

If the gain reduction exceeds about 14dB the meter extends to a full 60dB range as indicated on the legend below the display. Metering is precise to 0.1dB down to -3dB and better than 0.2dB down to -10dB.

The main compressor settings are clearly displayed and are viewable from a good distance. In addition, the gain reduction metering is active and precise allowing you to see the exact amount of gain reducton applied.

• **If you have selected to monitor the EQ of the side-chain (see later) the compressor is bypassed. In this case the message "Sidechain EQ Mon" appears instead of the control values to warn you that the compressor is not being monitored.**

To the left of the parameter display there is a graphic indicating the compressor curve in operation and in addition this area shows warnings of clip on either channel. Other indications appear in this area to indicate gating or expansion and the occasional digital condition such as loss of lock, etc.

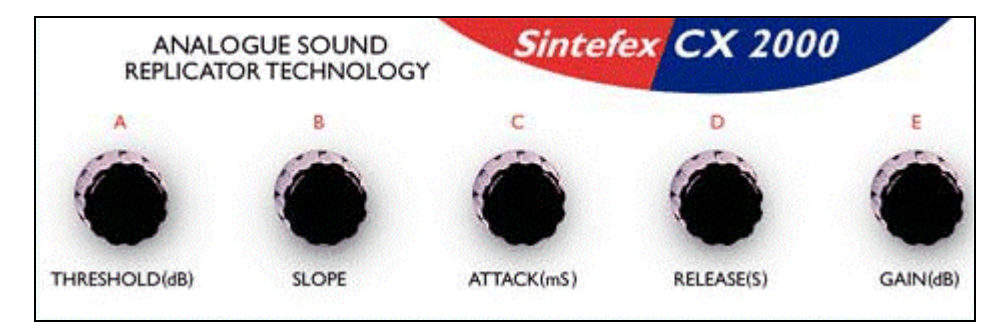

#### **Main Controls**

Compressor Parameters can be adjusted by turning the matching main control knob as shown above.

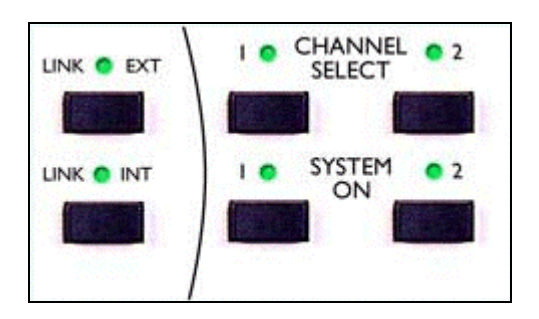

#### **Select and Bypass Controls**

If operating as two independent mono channels, the CHANNEL SELECT buttons select the channel which the controls affect and which is displayed.

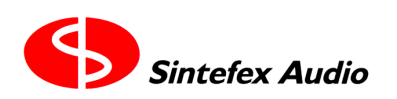

If both CHANNEL SELECT buttons are pressed together the system can be switched to stereo mode, with one set of controls applying to both channels. This is called "GANGED OPERATION" and is indicated by both channel select LEDs being illuminated.

The channel whose SELECT button was pressed first when ganging them has its settings applied to both channels.

When in stereo mode, holding one of the buttons down while touching the other channels will un-gang the channels so they can be operated independently again.

If you inadvertently ganged two separate compressors and want to undo the mistake, simply un-ganging them without having altered any of the controls will restore the previous un-ganged state. However, if a setting has been altered the separate settings will be lost unless you saved them first.

Each channel can be ON or BYPASSED by pressing the SYSTEM ON button. Note that these are ganged together if in ganged mode.

When BYPASSED, the digital data is passed unaltered from input to output. If you are using analogue connection, the signal is still digitised and converted back to analogue again at the preset analogue levels.

The LINK INT allows gain linkage to be on or off regardless of whether the channels are ganged.

The LINK EXT allows more sophisticated use of gain linking including between multiple units. See the section on Advanced Options for more information.

#### **MENU ON**

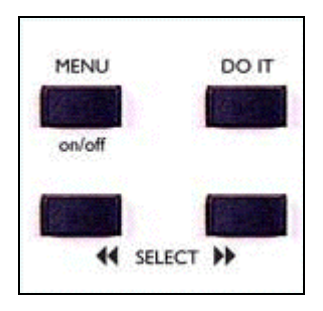

#### **Menu Controls**

The **MENU on/off** button always calls up or dismisses the menu options.

The **SELECT <<** and **SELECT >>** buttons will also call up the menu system if it is off.

MENU OPTIONS are displayed on a horizontal banner, which the SELECT buttons scroll left and right so that the current option is central and flashing.

For example the first time you press MENU you may get the Expander Gate options as shown here...

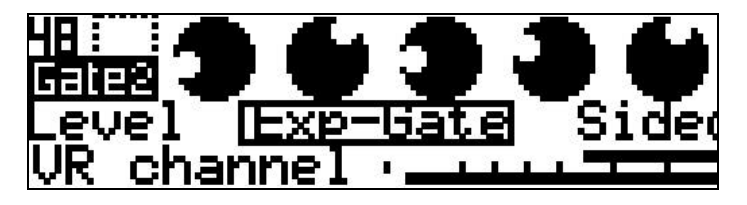

Press >> and the display moves right to show the sidechain EQ option...

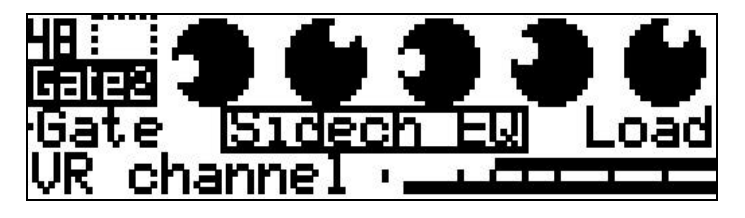

Press >> again and you get the Load Compressor option displayed...

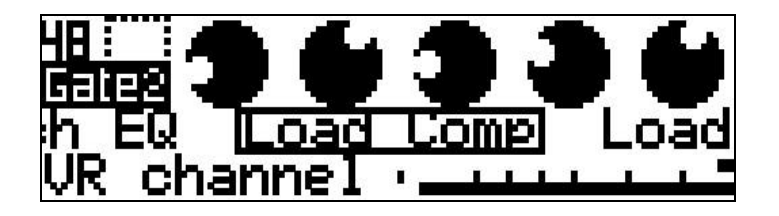

**DO IT** will select the flashing option.

The display will prompt you if pressing the DO IT button is required to implement a change, for example a selection of sample rate.

Some menu options will present a set of knobs that can be controlled with the matching knob from the main control. This is used for such things as side-chain EQ, expander gate control, and setting analogue levels.

In addition touching one of the main controls will dismiss any menu option UNLESS the menu option is showing a display to be controlled by one or more of the knobs, allowing compressor parameters to be adjusted again.

#### **Expander Gate**

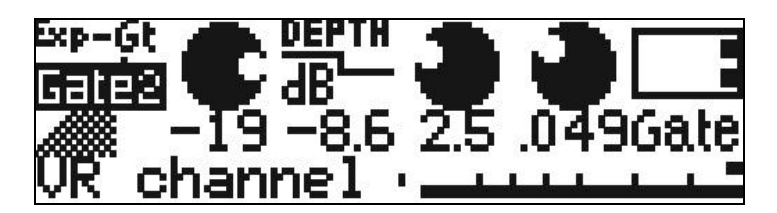

The 5 controls A - E are similar to the compressor controls.

• Control A ("Threshold") sets the threshold below which the expander gate will operate.

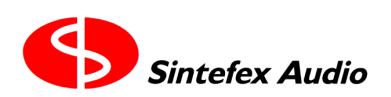

- Control B ("Depth") selects the maximum gain reduction the expander gate will give.
- Control C ("Attack") sets the recovery time (in milliseconds) that the expander gate will open when the signal exceeds the threshold.
- Control D ("Release") sets the time in seconds that the expander gate will close off after the signal falls below the threshold.
- Control E selects whether the Expander Gate is "OFF" (central position), in Expander mode (LEFT position) or Gate mode (RIGHT position).

The expander gate is based on a 2:1 expansion slope and is not a sampled expander. It does however use the signal path of the selected compressor simulation. It is available with all simulated compressors even if the original unit did not have this function.

#### **Side-chain EQ**

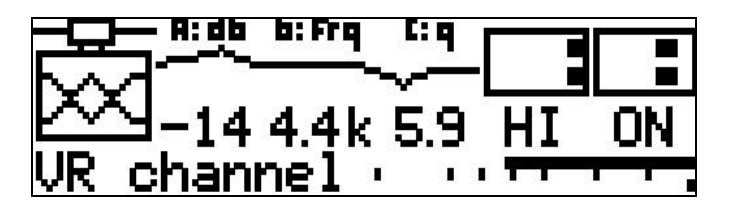

The Side-Chain EQ is a 3-band parametric EQ which can be in four modes:

OFF: has no effect

MON: Monitoring of the side-chain EQ with the compressor signal path and gain reduction bypassed. ON: Switched into the side-chain of the compressor.

PRE: Switched into the main signal path before the compressor, allowing you to do some digital EQ before the main compressor function of the CX2000.

The mode is selected with control 'E'.

• **If you leave the side-chain in the MON position (which bypasses the compressor/gate so you can monitor the settings) you will get a warning in the main compressor and gate screens to say "Sidechain EQ Mon". Otherwise you might not realise why you are not getting any gain reduction effect.**

Control 'D' selects which of the three bands you are controlling, LOW, MID or HI. This control does not directly change any audible parameter. Although the sections are called LOW, MID and HI they each have the same frequency range so can be used in any way you prefer.

Controls A, B and C affect the band selected by control D.

- Control A alters the gain from -25dB to +25dB at the selected frequency,
- Control B alters the frequency from 20Hz to 20kHz
- Control C alters the Q from 1 (wide) to 10 (narrow).
- Control D selects the band to control
- Control E selects whether the EQ is on and how it is connected.

#### **Input Level Adjust**

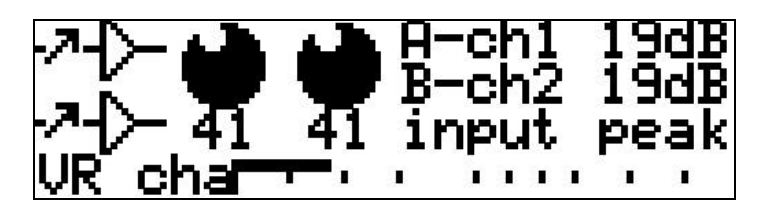

Most other menu options are self explanatory and allow you to select sample rates, clock source and (if you have an analogue board fitted) the source of audio (analogue or digital).

If you have an analogue converter board fitted you can adjust the sensitivity of the analogue section by selecting the "Input Level" menu option.

The metering changes to a display of the input level to the CX2000, and the two controls A and B alter the sensitivity of the channel 1 and channel 2 inputs independently.

The settings range from 0 - 100 which cover an analogue range of 30dBu for peak digital to about 7dBu for peak digital. The decibel display shows for any chosen setting the analogue level you will need to apply to get peak digital input into the CX2000. Therefore as you turn "down" the level, the reading for peak digital will increase.

The output levels are adjusted in the same way, except 0 corresponds to a muted output, and 100 corresponds to about +28dBu output level. Note that to get the very highest level without clipping you must not feed the CX2000 into an unbalanced input, which would limit the output level before clip to about +22dBu.

#### **Loading a Compressor Sample**

Select "Load Comp" and press "DO IT".

Control 'A' allows you to switch amongst the compressor samples built into the CX2000. When you have the one you want shown on the display, press "DO IT" to load this sample.

Your current settings for threshold, attack, release and makeup gain are preserved but the effect may be quite different from the previous compressor sample you were using due to differences in the way the sampled compressors gain characteristics vary.

In addition, the maximum compression slope you may select is limited by what was available on the original compressor. So if you had selected 25:1 before you changed compressors, and you load a compressor with a maximum slope of 10:1, the slope of 10:1 will be selected.

#### **Loading a Saved Program**

Select "Load Prog" and press "DO IT". The currently selected channel is loaded if not stereo ganged. Both channels are loaded if stereo ganged.

Control 'A' allows you to step through any user programs. Empty memories will be shown as empty and cannot be loaded.

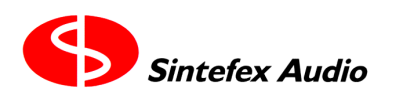

Page 17

#### User Guide version 1.0 Copyright © 2001 Sintefex Audio Lda

#### *Loading One or Both Channels*

A saved program stores both channel settings, however if you load a mono channel, only the currently active channel is loaded, and this is loaded from the channel that was active when the program was saved.

If you want to load both channels, select stereo mode by ganging the channels before pressing "DO IT". Both channels will be loaded, and if they were not ganged into stereo, the system will switch to separate channels.

If you want to load say the channel 2 setting of a program into channel 1, and it was saved with channel 1 active, first switch the CX2000 to stereo ganged mode, then load the program. Swap to channel 2 active and save the program again.

The next time you load the program into a single channel you will get the channel 2 settings into whichever channel is active when you load.

#### **Saving a Program**

Select "Save Prog" and press "DO IT".

Control 'A' allows you to step through any user programs.

You will see the names of saved programs, or "memory empty" when you select an empty memory.

To see the suggested name to save the program number, press DO IT or press either << SELECT >> button. This positions a highlight area of 4 characters over the name. Control knobs B - E can then be used to alter each of the 4 characters in the field.

Once the edit name is displayed, when you press DO IT the current setup will be saved in the selected memory with the name shown. If the memory was not empty the previous contents will be lost.

The CX2000 suggests a name that is either the last program loaded or the current compressor model selected if no program has been loaded.

## *5 Advanced Options*

#### **Startup**

On switch on, the CX2000 resumes the last operations it was doing when powered off.

#### **Test Start-Up Modes**

The CX2000 stores its operating firmware internally in flash memory. In the unlikely event of this being corrupted, the system will start in a programming mode and will display

"User Interaction Mode".

This allows new firmware to be loaded from a PC running Sintefex CX2000 remote control software using the USB port, and also allows a test of flash memory in case this has developed a fault.

Certain keys have special effects on the system startup, as follows:

#### • **"MENU (on/off)" BUTTON held during power on**

This causes operation to stop in the STARTUP ROM which allows new operating software to be loaded to CX2000 system as mentioned above.

#### • **"DO IT" BUTTON held during power on**

This displays start-up messages which may help diagnose a problem, for example if part of the DSP or memory subsystem develops a fault.

#### • **"SELECT >>" BUTTON held during power on**

This prevents the system restoring to its state that it was in at power down. This allows a clean start if a peculiar operational mode was in force when the system was last powered down.

#### • **"CHANNEL SELECT 2" -***AND-* **"LINK INT" pressed together**

This causes a "power-on reset" and would only be used if there is a system problem and it is not desired to power down and up again.

#### **USB Remote Control using CX2000 software**

Universal Serial Bus is the latest desktop bus allowing efficient connection of peripherals to PCs. It is designed to be much faster than the serial ports common on PCs, and more versatile than the parallel port for connecting external devices.

USB is connected using a single lead that carries data in both directions. It is connected from the PC end ("upstream") which uses a wide flat connector, towards the external device ("downstream") which uses a squarer connector.

Most PCs have a one or two USB ports and USB external devices have a single socket or a captured cable. The CX2000 has a socket for the squarer downstream end of the cable.

The signal can be split using a "hub" so one connection from the host can split multiple ways to many downstream external devices. Hubs can be plugged into hubs with only two limits:

- 1. A maximum of 5 hubs can be placed between the host and the external device. (But be careful a host PC often has a hub built in which counts as one. meaning only 4 external hubs are allowed), and
- 2. A maximum of 126 devices can connect to a single host root port. Of course a host can have more than one root port but for now 126 devices is probably plenty.

A cable must be a maximum of 5 metres and by using five 5m cables and 4 hubs you can place the external device up to 25 metres from the host PC.

So the physical connection can be a single USB cable from the PC to CX2000, or a string of cables and hubs.

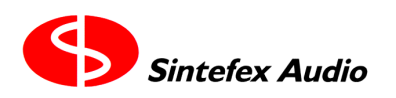

Page 19

User Guide version 1.0 Copyright © 2001 Sintefex Audio Lda

The PC must be running Windows 98, Windows 2000 or better. Windows 95 or NT does not have USB support.

USB cables may be hot-plugged without switching off either the PC or the Replicator.

When the CX2000 is first attached to the PC the operating system will notice the connection. It will request that the disk containing the Sintefex Audio CX2000 remote control software is inserted so that the drivers can be installed. In the event of any problems please check our web-site for any updated drivers or software.

Once drivers are installed you can run the CX2000 software supplied with the product (the latest version is available free of charge from our web-site if there is a problem with the supplied disc). Installation notes are included with the software, and use is straightforward.

#### **MIDI Remote Control using CX2000 software**

It is possible to remote control the CX2000 from a PC running Sintefex Audio CX2000 software using the MIDI port (but it is recommended that USB be used instead for a faster mode of operation).

This method requires a PC MIDI OUT to be connected to the CX2000 MIDI IN (connector closest to AES Digital Input XLR). The CX2000 MIDI OUT (connector closest to CH 2 analogue output) must be connected to a MIDI IN on the same PC.

Run the CX2000 software and select the MIDI option and select the MIDI ports you are using on the PC. There is a test feature to confirm connection to help get the cabling correct.

NOTE: You must have MIDI connected both to and from the PC as it requires two-way communications.

#### **MIDI Parameter Control using any sequencer**

The CX2000 may be controlled by means of a MIDI sequencer, or in fact one CX2000 can send its parameters to another in real time as they are altered. For this operation it is only necessary to connect to MIDI IN of the CX2000 (connector closest to AES Digital Input XLR) if you are sending MIDI instructions to the CX2000, or to the CX2000 MIDI OUT (connector closest to CH 2 analogue output) if you are receiving parameter changes from the CX2000 into a sequencer.

MIDI is always enabled to receive or transmit. It powers up in OMNI ON mode and may be switched to OMNI OFF by means of a MIDI mode OMNI OFF command addressed to its BASIC CHANNEL, which is preset to MIDI channel 1.

Each major parameter correspond to a note on a musical keyboard. All parameters have a range of 101 values (internally 0 - 100) and these are mapped to MIDI note velocities of 26 to 127.

When the CX2000 receives a "note on" message in the range above the corresponding parameter will be set to the new value specified. If the CX2000 is set for stereo operation both channels will be updated from a parameter addressed to either channel.

Note off messages or notes with a velocity of zero are ignored.

The CX2000 will generate a note on at a new value when a control is altered, followed by the same note at zero velocity. (this then appears as a short note event in a sequencer). If the CX2000 is in stereo mode a note will be transmitted for both channels altered.

At switch-on or when a user program is loaded the CX2000 will transmit all its settings as a short burst of notes. This could be used at the start of a song to set all the parameters to a known value when a sequencer is started.

As usual in MIDI operation be careful not to create a MIDI LOOP. If the CX2000 receives a parameter change note it will change the parameter and re-transmit the change. This could be received by a sequencer which could cause the message to be transmitted again. In fact if the CX2000 receives a parameter change to the same value as it is already set to it will not re-transmit, as it only transmits changes. For more information refer to you sequencer instruction manual or a MIDI reference book.

See the table for how the musical notes are mapped to CX2000 parameters.

#### *TABLE OF MAPPING OF NOTES TO CX2000 FUNCTIONS / MIDI INTERFACE*

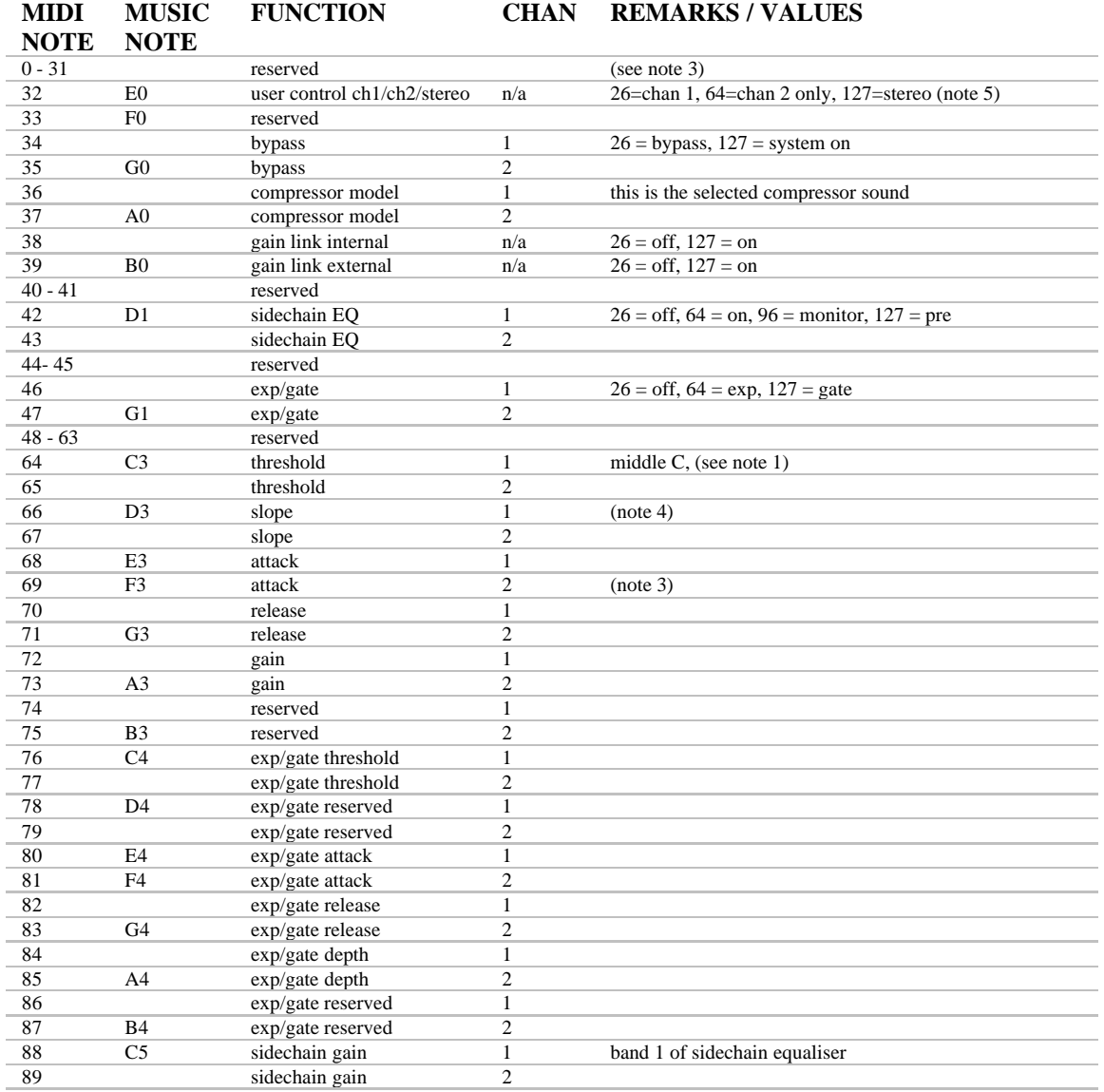

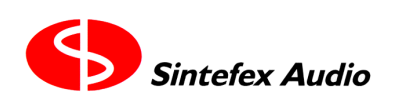

User Guide version 1.0 Copyright © 2001 Sintefex Audio Lda

| <b>MIDI</b> | <b>MUSIC</b>   | <b>FUNCTION</b> | <b>CHAN</b>    | <b>REMARKS/VALUES</b>         |
|-------------|----------------|-----------------|----------------|-------------------------------|
| <b>NOTE</b> | <b>NOTE</b>    |                 |                |                               |
| 90          | D <sub>5</sub> | sidechain freq  | 1              |                               |
| 91          |                | sidechain freq  | $\overline{2}$ |                               |
| 92          | E5             | sudechain O     | 1              |                               |
| 93          | F5             | sudechain O     | 2              |                               |
| 94          |                | sidechain gain  | 1              | band 2 of sidechain equaliser |
| 95          | G5             | sidechain gain  | $\overline{2}$ |                               |
| 96          |                | sidechain freq  | 1              |                               |
| 97          | A5             | sidechain freq  | 2              |                               |
| 98          |                | sudechain O     | 1              |                               |
| 99          | B <sub>5</sub> | sudechain O     | $\overline{2}$ |                               |
| 100         | C <sub>6</sub> | sidechain gain  | 1              | band 3 of sidechain equaliser |
| 101         |                | sidechain gain  | $\overline{2}$ |                               |
| 102         | D <sub>6</sub> | sidechain freq  | 1              |                               |
| 103         |                | sidechain freq  | $\overline{2}$ |                               |
| 104         | E6             | sudechain O     | 1              |                               |
| 105         | F6             | sudechain O     | 2              |                               |
| 106-127     |                | reserved        |                |                               |

NOTE 1: internal values in range 0 - 100 are transmitted as MIDI values 26 - 127.

NOTE 2: Internal values on/off are transmitted as MIDI values 26 or 127.

NOTE 3: reserved values are either not transmitted or always sent as 0 (intensity 26)

NOTE 4: with this and various other parameters not every different setting corresponds to a different value, The mapping can depend on the compressor model.

NOTE 5: If target machine is set to stereo mode, a new value directed at either channel will set both channels to a new value.

#### **Program Change**

The standard MIDI program change command may select any user program 1 - 100. You will need to allow a few seconds after issuing such a command for the CX2000 to complete the program change, which will only work if the selected program is not empty.

Program loads affect the currently selected channel only. To load both channels be sure to select the CX2000 to stereo control mode before issuing a program load. This may then load two different mono compressors and switch the CX2000 back to twin mono operation.

The CX2000 does not transmit program change commands.

#### **SYSEX**

The CX2000 responds to proprietary SYSEX messages for remote control. These are handled by Sintefex Audio CX2000 PC remote control software and require a 2-way MIDI connection to the computer running the software.

## *6 Messages*

Summary of messages you may get and what to do...

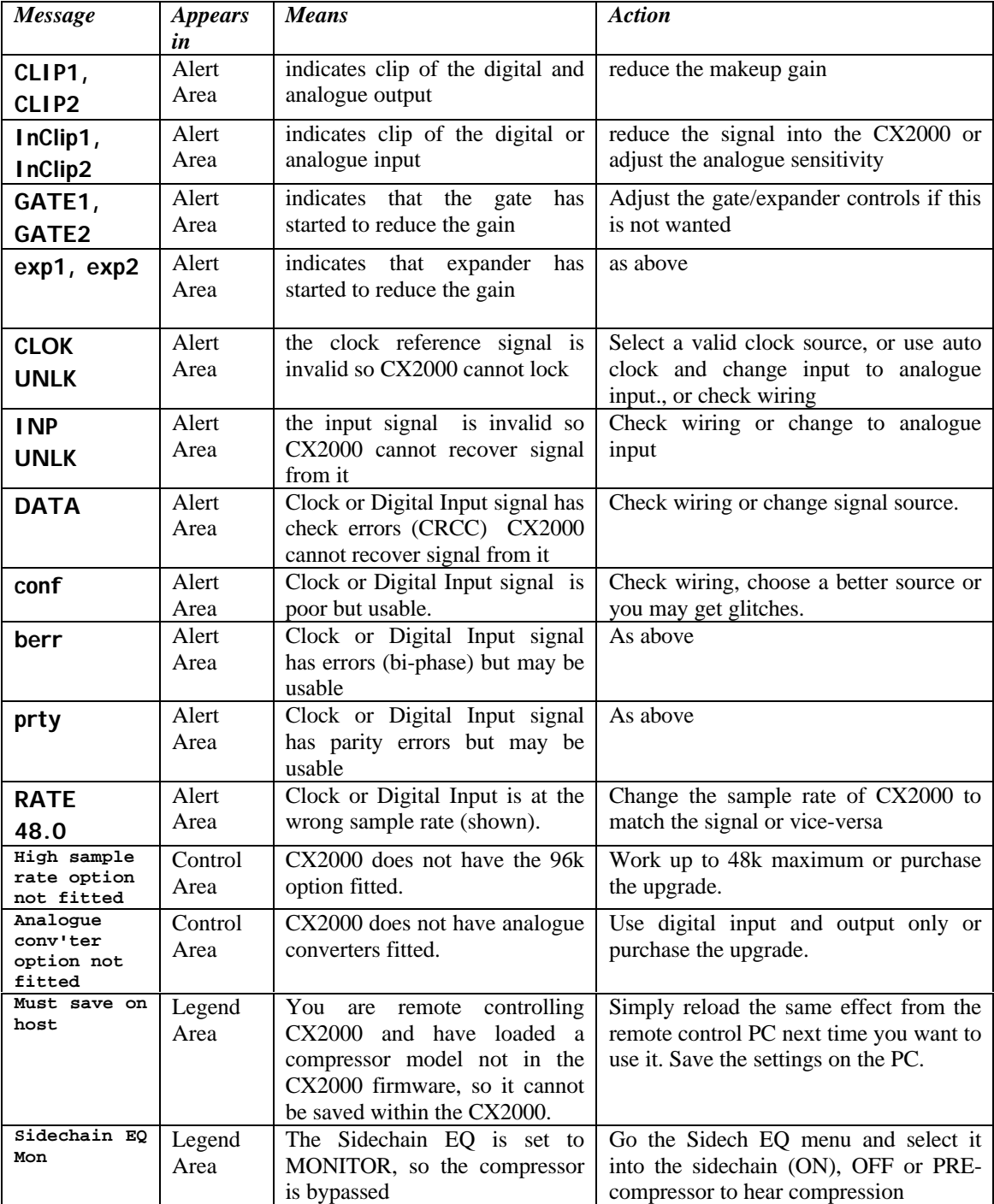

![](_page_22_Picture_0.jpeg)

## *7 Technical Specification*

#### **Overview**

- Channels: 2
- 2 channel compressor/equaliser running at up to 96kHz\* sampling rate for high sample rate compression. (Channels may be used independently).
- Balanced professional input and output on both analogue and digital connections.
- Analogue levels software programmable on both input and output.
- 24-bit analogue conversion (optional), 24-bit digital processing, up to 24-bit digital i/o.
- Single cable AES operation at all sampling rates using high speed digital audio transmitters and receivers.
- External sync to BNC Word clock or AES input.
- Sample rates from 30kHz to 96kHz<sup>\*</sup>.
- Digital LINK interface for unique digital gain link interconnection (subject to software update)
- MIDI input and output for remote control from sequencer/keyboard and for remote operation.
- USB port for high speed interconnection to suitably equipped desktop computer.
- Processing latency: Typically better than 30 samples digital in to digital out (subject to change in the course of continuing development) plus any inherent delay in sample loaded as peak energy may not be at start of sample response.

\*48kHz is available as standard, 96kHz is an option.

#### **Inputs**

#### **AES XLR balanced input (2-channel):**

Meets AES-3 1992 specification. Also supports up to 96kHz 2-channel sampling as proposed for standard revision. AES embedded data is not processed or routed to output. Consumer data format can also be received. Emphasis is not supported.

This input may also be used as digital reference input for analogue or digital applications.

#### **2 channel electronically balanced XLR Analogue inputs (optional):**

Programmable  $+10 - +27$ dBu ( $\pm$  1dB) for peak digital sine wave, at least 10k impedance.

#### **Outputs**

#### **AES XLR balanced output (2-channel):**

Meets AES-3 1992 specification when wired to appropriate XLR connector using approved cable types. Also supports up to 96kHz 2-channel sampling as proposed for standard revision.

#### **2 channel electronically balanced XLR outputs (optional):**

Programmable: off to  $+27dBu$  ( $\pm$  1dB) from peak digital sine wave. Should not be set above 22dBu if connected to an unbalanced input.

#### **Inputs (auxiliary)**

#### **LINK Digital Input:**

Unique Digital Gain Linkage input confirming to 2-channel IEC958 on phono (RCA jack) connector.\*

#### **Outputs (auxiliary)**

#### **LINK Digital Output:**

Unique Digital Gain Linkage output confirming to 2-channel IEC958 on phono (RCA jack) connector\*

#### **Data/Reference Connections**

**Word clock:** 75ohm BNC TTL level word clock input. System sample rate may be synchronised to this signal.\*

**MIDI in and out:** Allows serial remote control and sequencing of major parameters, as well as upload and download of effect data.

**USB interface:** for connection to personal computers.

\*Word clock sync is not available when digital gain linkage operation is required as might be needed in multi-channel installations. Such multi-channel systems should be referenced to AES clock. Digital gain linkage is not supported by version 1.0 software but will be the subject of a free software upgrade in due course as part of our process of continual improvement.

#### **Digital Processes**

#### **Total Processing:**

- 9 SHARC® floating point digital signal processor in 96k system. (5 in 48k system).
- Maximum Processing: 800Mflops per channel.
- Patented proprietary Dynamic Convolution Algorithm supports unique analogue signal path simulation.

![](_page_24_Picture_0.jpeg)

## *8 Acknowledgements, Disclaimers and Licensing*

SHARC is a registered trademark of Analog Devices Inc,.

All other trade marks are the properties of their respective owners.

Sintefex Audio Lda specifically states that any reference to other manufacturers and their products in this document does not imply any endorsement of Sintefex Audio products by them, or vice versa.

Whilst all reasonable effort has been made to ensure that the information in this manual is accurate, Sintefex Audio Lda accepts no liability for inadvertent errors, omissions or changes in operating software or hardware specification referred to in this manual.

All software incorporated in or supplied for Sintefex Audio Products is supplied under licence for use on the Sintefex Audio hardware or other use as specifically licensed. All rights to the software are the property of Sintefex Audio Lda or its suppliers and the user is not permitted to make unauthorised copies or to reverse engineer any aspects of the software or hardware. Aspects of the software and hardware are covered by international patent application and other rights.